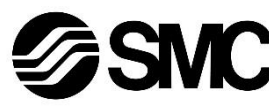

## **Betriebsanleitung Feldbusmodul für DeviceNet® EX180-SDN3# / SDN4# / SDN5# / SDN6#**

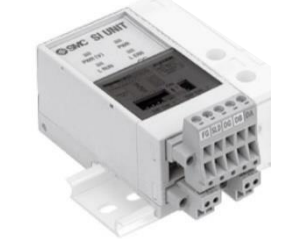

Diese Sicherheitsvorschriften sollen vor gefährlichen Situationen und/oder Sachschäden schützen. In diesen Hinweisen wird die potenzielle Gefahrenstufe mit den Kennzeichnungen "Achtung", "Warnung" oder "Gefahr" bezeichnet.

Die bestimmungsgemäße Verwendung dieses Produktes ist die Steuerung von pneumatischen Ventilen und I/O bei Verbindung mit dem DeviceNet® -Protokoll.

### **1 Sicherheitsvorschriften**

Sie alle sind wichtige Hinweise für die Sicherheit und müssen zusätzlich zu den internationalen Normen (ISO/IEC) \*1) und anderen Sicherheitsvorschriften beachtet werden.

- $41$ ) ISO 4414: Fluidtechnik Allgemeine Regeln und sicherheitstechnische Anforderungen an Pneumatikanlagen und deren Bauteile.
- ISO 4413: Fluidtechnik Allgemeine Regeln und sicherheitstechnische Anforderungen an Hydraulikanlagen und deren Bauteile.
- IEC 60204-1: Sicherheit von Maschinen Elektrische Ausrüstung
- von Maschinen. (Teil 1: Allgemeine Anforderungen) ISO 10218-1: Industrieroboter – Sicherheitsanforderungen - Teil 1: Roboter.
- Weitere Informationen finden Sie im Produktkatalog, in der Betriebsanleitung und in den Vorsichtsmaßnahmen beim Umgang mit SMC-Produkten.
- Bewahren Sie diese Betriebsanleitung für spätere Einsichtnahme an einem sicheren Ort auf.

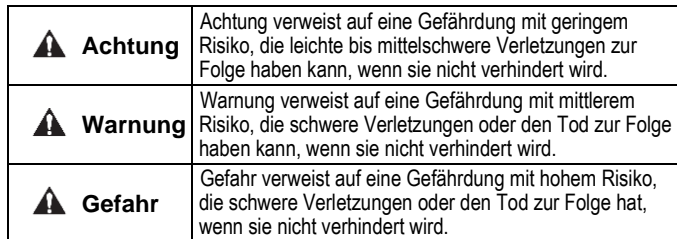

#### **Warnung**

- **Stellen Sie stets sicher, dass alle relevanten Sicherheitsgesetze und -normen erfüllt werden.**
- Alle Arbeiten müssen von einer qualifizierten Person in sicherer Art und Weise sowie unter Einhaltung der nationalen Vorschriften durchgeführt werden.

#### **Achtung**

- Sehen Sie eine Erdung vor, um die Störfestigkeit des Feldbussystems zu gewährleisten.
- Die Erdung sollte individuell mit einem kurzen Kabel in Gerätenähe erfolgen. • Siehe Betriebsanleitung auf der SMC-Website (URL:
- [https://www.smcworld.com\)](https://www.smcworld.com/) für weitere Sicherheitsvorschriften. • Kundenspezifische Sonderprodukte (-X) haben möglicherweise
- andere als die in diesem Abschnitt gezeigten technischen Daten. Wenden Sie sich für spezifische Zeichnungen bitte an SMC.

### **2 Technische Daten**

### **2.1 Allgemeine technische Daten**

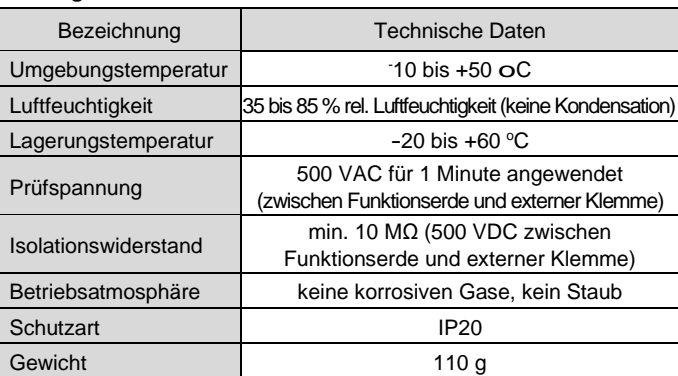

#### **2.2 Elektrische Daten**

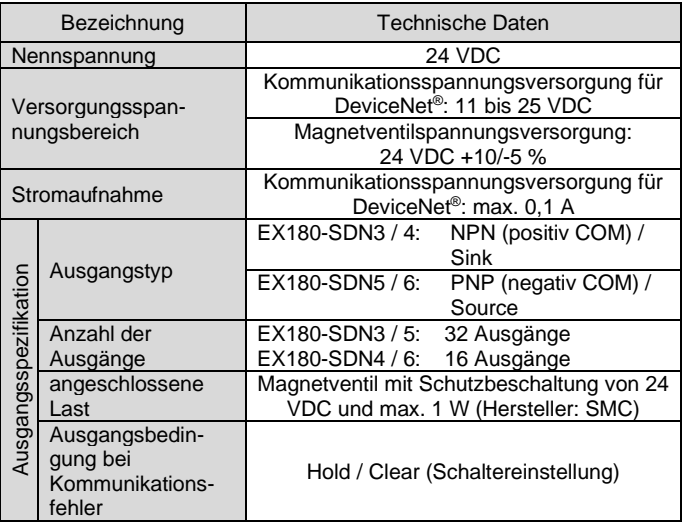

Die Verdrahtung des ® -Kabels und des Kommunikationsanschlusses ist unten dargestellt.

### **2.3 Technische Daten Kommunikation**

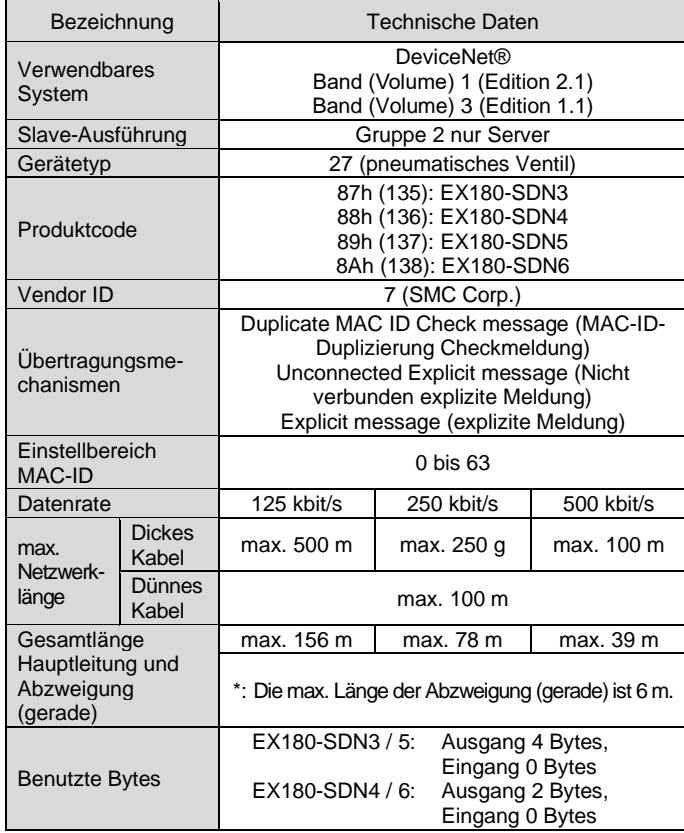

### **3 Bezeichnung und Funktion der Teile**

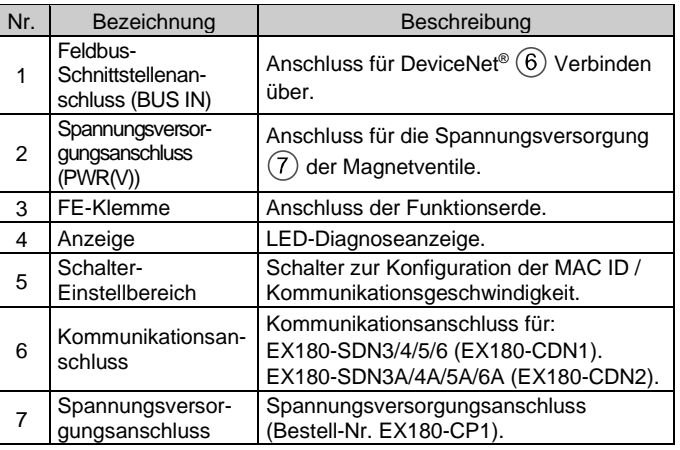

#### **4 Installation**

#### **4.1 Montage**

### **Warnung**

• Das Produkt erst installieren, wenn die Sicherheitsvorschriften gelesen und verstanden worden sind.

• Verwendbare Serien: SJ2000, SJ3000, S0700

### **Achtung**

- Stellen Sie sicher, dass die Spannungsversorgung ausgeschaltet ist.
- Sicherstellen, dass keine Fremdkörper im Feldbusmodul vorhanden sind.
- Bei einer fehlerhaften Montage des Moduls können die internen Leiterplatten beschädigt werden oder Flüssigkeit und/oder Staub kann in das Modul eindringen.
- 1) Montieren Sie das Feldbusmodul so auf den Ventilblock, dass die Montageführung des Gehäuses des Feldbusmoduls in die Nut des Ventilblocks passt.
- 2) Sichern Sie das Feldbusmodul mit den beiden Schiebeverschlüssen.

Die Serie EX180-SDN3/4/5/6 kann nicht auf der Mehrfachanschlussplatte der Serie EX180-SDN1/2 montiert werden und umgekehrt.

### **4 Installation (Fortsetzung)**

#### **4.2 Umgebung**

### **Warnung**

- Nicht in Umgebungen verwenden, in denen korrosive Gase, Chemikalien, Salzwasser oder Dampf vorhanden sind.
- Nicht in Umgebungen einsetzen, in denen Explosionsgefahr besteht. • Das Produkt nicht direktem Sonnenlicht aussetzen. Eine geeignete
- Schutzabdeckung verwenden. • Nicht an Orten verwenden, an denen es stärkeren Vibrationen und
- Stoßkräften ausgesetzt ist als in den technischen Daten angegeben. • Nicht an Orten einsetzen, an denen es Strahlungswärme ausgesetzt ist, die zu höheren Temperaturen führen könnte als in den technischen Daten angegeben sind.

### **5 Verdrahtung**

#### **5.1 Kommunikationsanschluss**

- Schließen Sie die Signalleitung an die zugewiesenen Pins an (unten dargestellt).
- Der Kommunikationsanschluss ist für Kabelgrößen von AWG24 bis AWG12 (0,2 mm<sup>2</sup> bis 2,5 mm<sup>2</sup>) geeignet.
- Das Anzugsmoment der Draht-Klemmschrauben beträgt 0,5 bis 0,6 Nm.

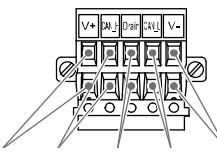

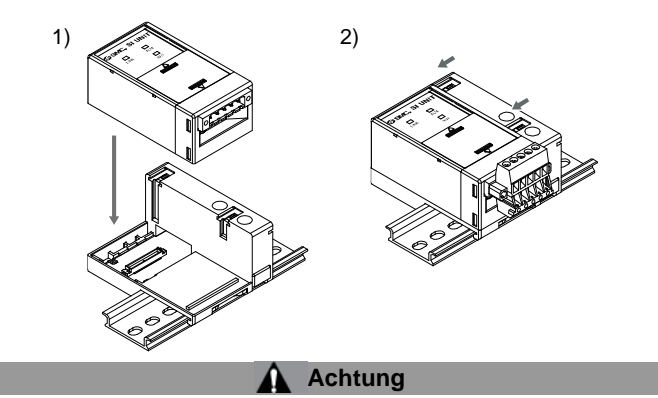

• Ziehen Sie bei der Montage des Anschlusses an das Feldbusmodul die Befestigungsschrauben des Anschlusses (M2.5-Schrauben) mit einem Anzugsmoment von 0,2 bis 0,3 Nm an.

#### **5.2 Bus-Abschlusswiderstand**

• An beiden Enden des DeviceNet®-Bus-Segments ist ein Abschlusswiderstand erforderlich (unten dargestellt). Die Spezifikation des Abschlusswiderstands ist 121  $\Omega$  ±1 %, 1/4 W.

### **5.3 Spannungsversorgungsanschluss**

- Schließen Sie die Verdrahtung der Spannungsversorgung an den Spannungsversorgungsanschluss an (Bestell-Nr. EX180-CP1).
- Der Spannungsversorgungsanschluss ist für Drahtgrößen von<br>AWG28 bis 16 geeignet (0,14 mm<sup>2</sup> bis 1,5 mm<sup>2</sup>).
- Die Spannungsversorgung der Serie EX180 besteht aus zwei Systemen. Diese Systeme können als eine einzelne oder doppelte Spannungsversorgung betrieben werden. • Schließen Sie die Drähte an die zugewiesenen Pins an (unten
- dargestellt). • Ziehen Sie bei der Montage des Anschlusses an das Feldbusmodul die
- Befestigungsschrauben für die Verdrahtung (M2-Schlitzschrauben) mit einem Anzugsmoment von 0,22 bis 0,25 Nm an.

**Einzelne Spannungsversorgung Doppelte Spannungsversorgung**

ÜBERSETZUNG DER ORIGINALBETRIEBSANLEITUNG

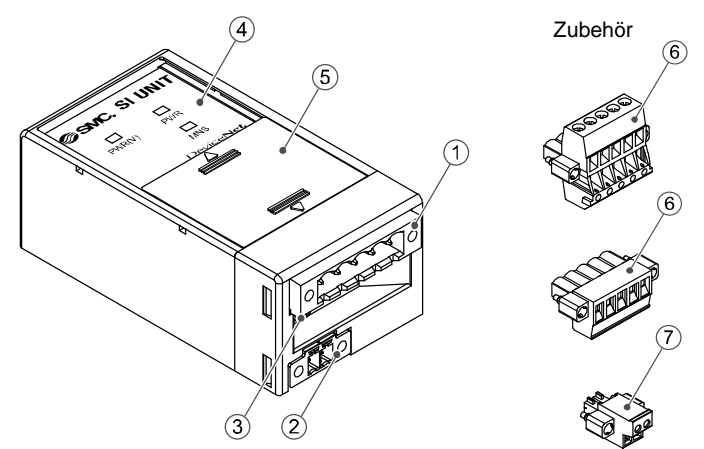

Spannungsversorgungsa nschluss EX180-CDN1

rot weiß Ablass blau schwarz

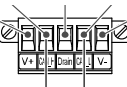

Spannungsversorgungsanschluss EX180-CDN2

rot weiß Ablass blau schwarz

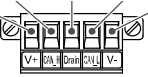

rot weiß Ablass blau schwarz

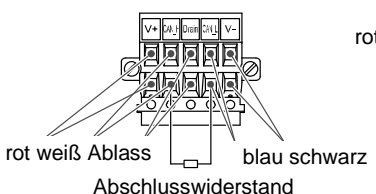

Abschlusswiderstand

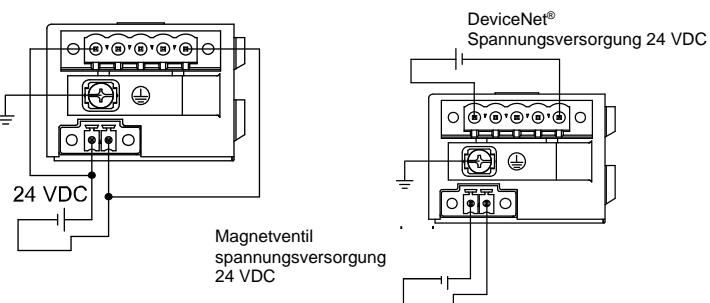

### EX180-TF2Z162DE

### **5 Verdrahtung (Fortsetzung)**

### **5.4 Erdungsanschluss**

• Verbinden Sie die Erdungsklemme (FG) mit der Funktionserde. Eine eigene Erdung sollte in der Nähe des Produkts installiert werden. Der Erdungswiderstand darf max. 100 Ohm betragen. Ziehen Sie die FG-Klemme (M3-Rundkopfschraube) mit einem Anzugsmoment von 0,3 Nm fest an.

### **6 Einstellung**

### **6.1 Schaltereinstellungen**

- Die Schalter dürfen nur bei abgeschalteter Spannungsversorgung betätigt werden.
- Öffnen Sie die Abdeckung und stellen Sie die Schalter mit einem kleinen Flachschlitzschraubendreher ein. Schließen Sie die Abdeckung nach der Einstellung.
- Stellen Sie die Schalter vor dem Betrieb ein.

### **6.1.1 Einstellung der Adresse (MAC-ID)**

• Die DeviceNet® -Adresse (MAC-ID) kann von 0 bis 63 eingestellt werden (mit den Schalter-Nr. 1 bis 6). Die werkseitige Einstellung ist 63 (alle Schalter ON).

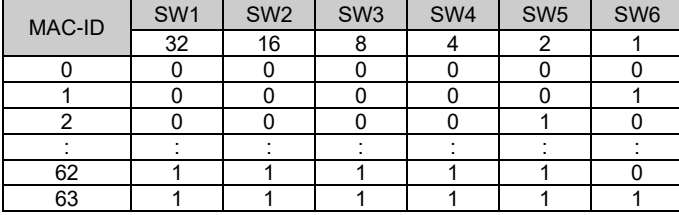

### **6.1.2 Einstellung der Übertragungsgeschwindigkeit**

• Die DeviceNet® -Kommunikationsgeschwindigkeit kann auf 125, 250 oder 500 kbit/s eingestellt werden (mit den Schaltern Nr. 7 und 8). Die werkseitige Einstellung ist 125 kbit/s.

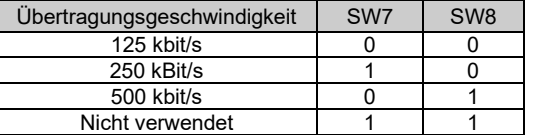

#### **6.1.3 HOLD/CLEAR -Einstellung**

• Stellen Sie die Reaktion der Ausgänge auf einen Kommunikationsfehler ein (mit Schalter-Nr. 9). Die werkseitige Einstellung ist CLEAR.

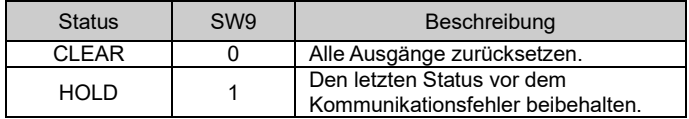

Siehe Katalog oder Betriebsanleitung auf der SMC-Website (URL: [https://www.smcworld.com\)](https://www.smcworld.com/) für Außenabmessungen.

Es ist möglich, das Verhalten des Ausgangs im Falle eines Kommunikationsfehlers individuell über das DeviceNet® -Netzwerk einzustellen. In diesem Fall wird der DIP-Schalter Nr. 9 ungültig.

#### **6.1.4 HW/SW-Einstellung**

• Änderungen an der Adresse und der Datenübertragungsrate können lokal (HW-Modus über Schalter 10) oder über das Netzwerk (SW-Modus) vorgenommen werden.

Die werkseitige Einstellung ist "HW-Modus".

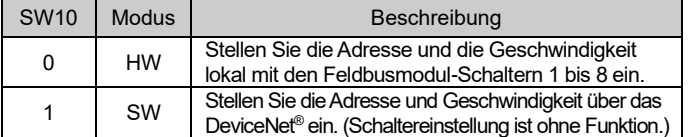

Wenn Sie den HW-Modus wählen, werden die im SW-Modus gespeicherten Einstellungen durch die HW-Einstellungen ersetzt.

### **7 LED-Display**

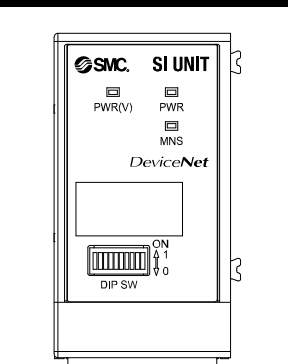

Siehe [www.smcworld.com](http://www.smcworld.com/) oder [www.smc.eu](http://www.smc.eu/) für Ihren lokalen Händler/Vertriebspartner.

# **SMC Corporation**

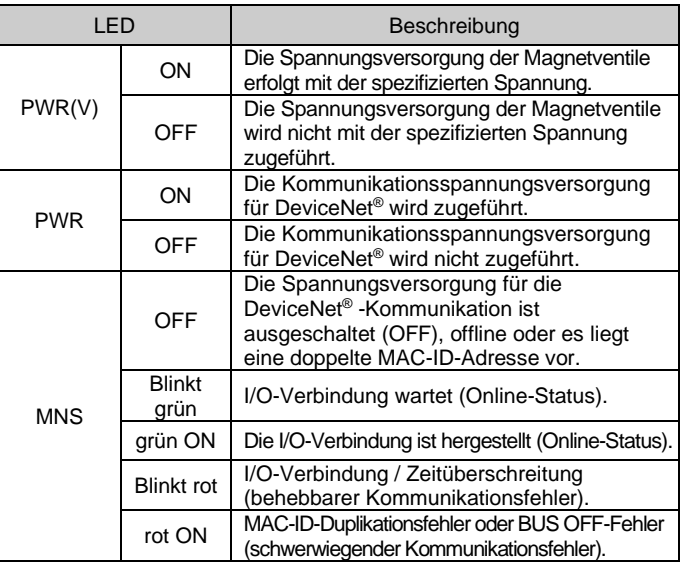

### **8 Bestellschlüssel**

Siehe Katalog oder Betriebsanleitung auf der SMC-Website (URL: [https://www.smcworld.com\)](https://www.smcworld.com/) für den Bestellschlüssel.

### **9 Außenabmessungen (mm)**

### **10 Wartung**

### **10.1 Allgemeine Wartung**

# **Achtung**

- Die Nichtbeachtung dieser Anweisungen kann Fehlfunktionen des Produkts und Schäden am Gerät oder an der Anlage verursachen.
- Druckluft kann bei nicht sachgerechtem Umgang gefährlich sein. • Wartungsarbeiten an Druckluftsystemen dürfen nur von
- entsprechend ausgebildetem Personal vorgenommen werden.
- Vor der Durchführung von Wartungsarbeiten muss unbedingt die Spannungsversorgung abgeschaltet und der Betriebsdruck unterbrochen werden. Stellen Sie sicher, dass die Druckluft in die Atmosphäre entlüftet wird.
- Nach der Installation und Wartung kann das Produkt an den Betriebsdruck und die Spannungsversorgung angeschlossen und die entsprechenden Funktions- und Leckagetest durchgeführt werden.
- Wenn elektrische Anschlüsse im Zuge von Wartungsarbeiten beeinträchtigt werden, sicherstellen, dass diese korrekt wieder angeschlossen werden und dass unter Einhaltung der nationalen Vorschriften die entsprechenden Sicherheitsprüfungen durchgeführt werden.
- Nehmen Sie keine Änderungen am Produkt vor.
- Das Produkt darf nicht demontiert werden, es sei denn, die Anweisungen in der Installations- oder Wartungsanleitung erfordern dies.
- Den Betrieb einstellen, wenn das Produkt nicht korrekt funktioniert.

### **11 Betriebseinschränkungen**

**11.1 Gewährleistung und Haftungsausschluss/Einhaltung von Vorschriften** Siehe Vorsichtsmaßnahmen zur Handhabung von SMC-Produkten.

### **12 Entsorgung des Produkts**

Dieses Produkt darf nicht als gewöhnlicher Abfall entsorgt werden. Überprüfen Sie die örtlichen Vorschriften und Richtlinien zur korrekten Entsorgung dieses Produkts, um die Auswirkungen auf die menschliche Gesundheit und die Umwelt zu reduzieren.

### **13 Kontakt**

URL[: https://www.smcworld.com](https://www.smcworld.com/) (Weltweit[\) https://www.smc.eu](https://www.smc.eu/) (Europa) SMC Corporation, 4-14-1, Sotokanda, Chiyoda-ku, Tokyo 101-0021, Japan Die Angaben können ohne vorherige Ankündigung durch den Hersteller geändert werden. © 2021 SMC Corporation Alle Rechte vorbehalten. Vorlage DKP50047-F-085M

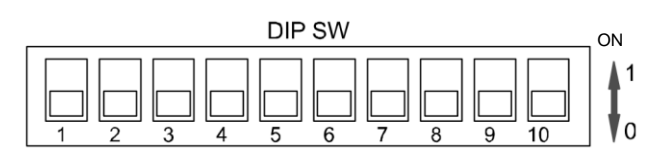